## **Indicazioni alle famiglie per la visualizzazione dei voti di fine quadrimestre**

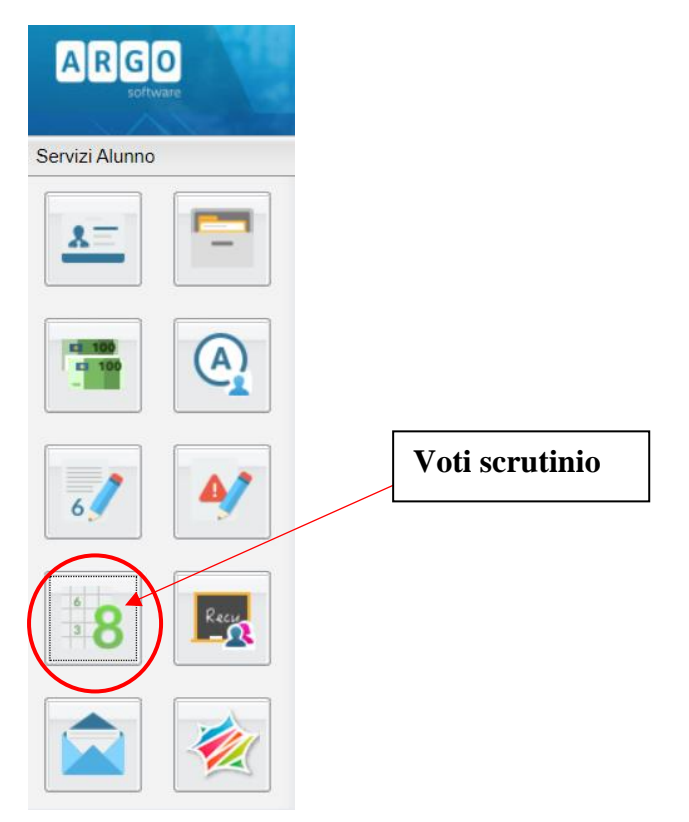

## **Accesso dal sito PORTALE ARGO**

Si visualizzerà la seguente schermata con la sintesi dei voti dello scrutinio. In caso di insufficienze si vedranno gli argomenti da recuperare

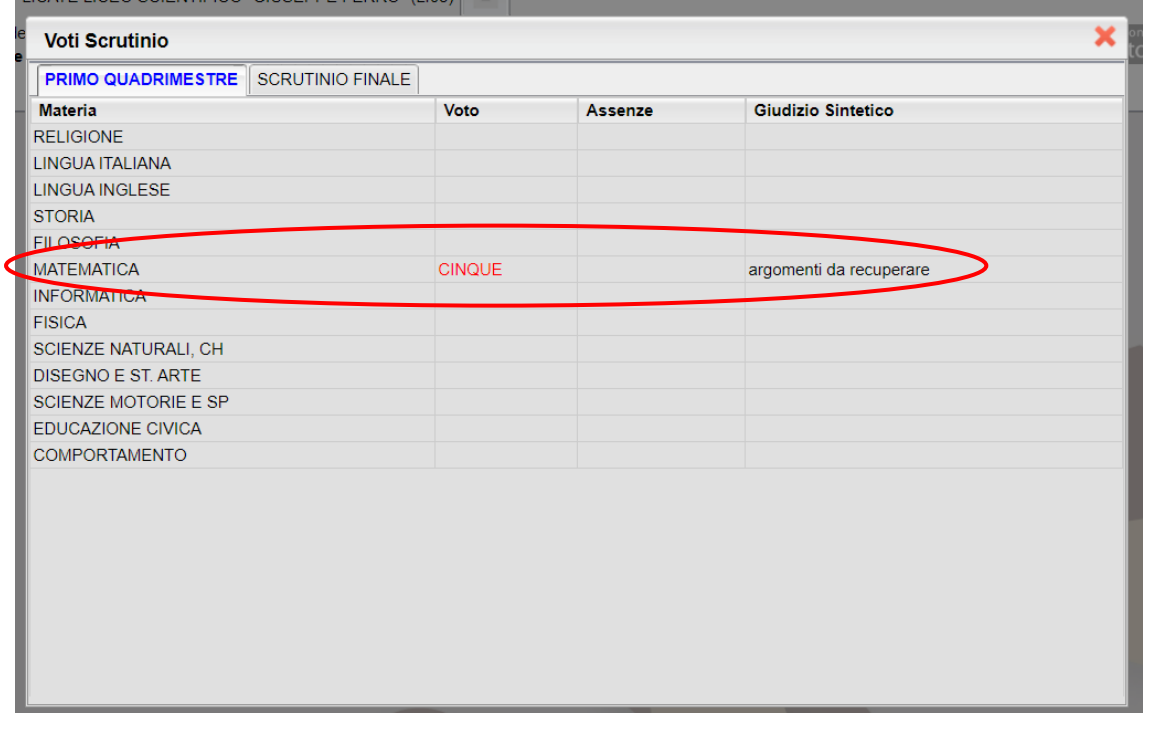

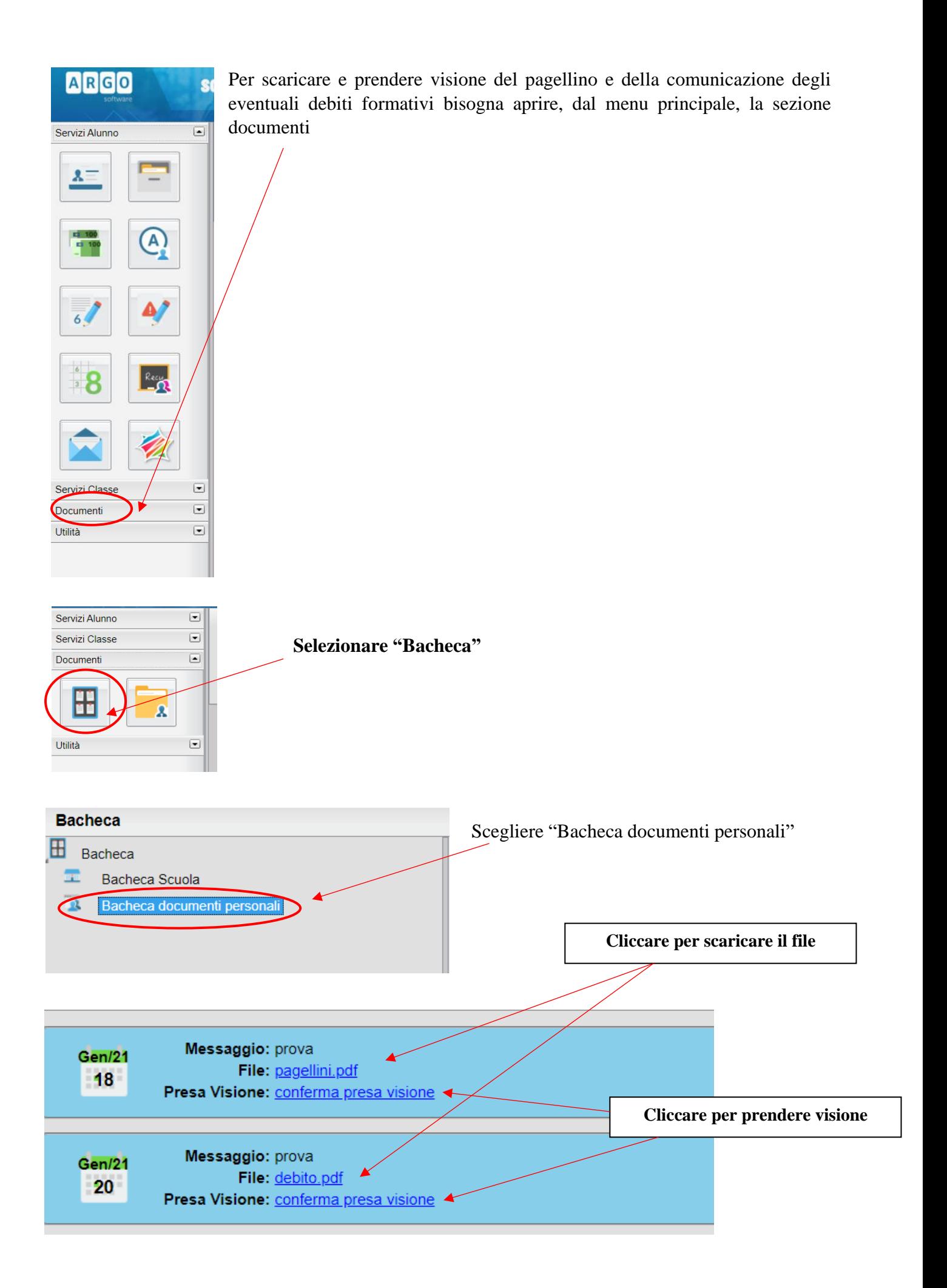

Per visualizzare il recupero debito, una volta effettuate le verifiche, cliccare nella sezione "servizi alunno", icona "recupero debito"

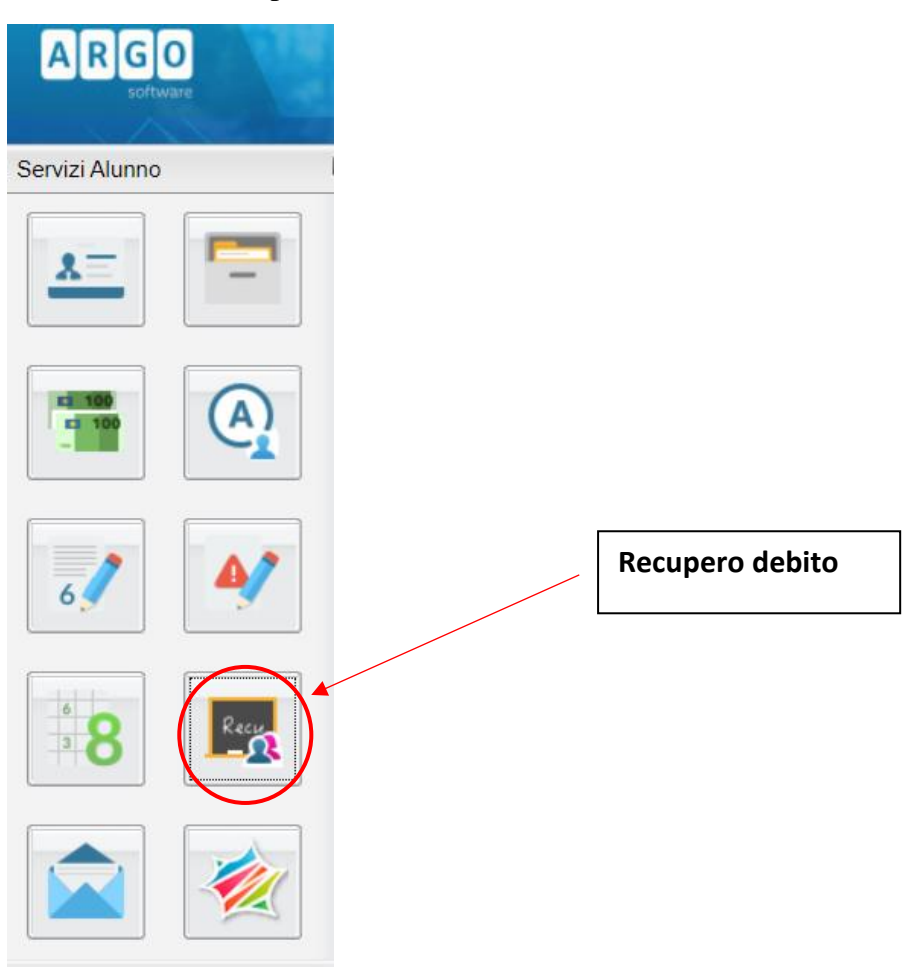